# EXPERIMENTING WITH AND USING SOFTWARE DEFINED RADIOS

OZARKCON, 2015

MIKE HEITMANN, NØSO

# TOPICS:

- *Introduction to Software Defined Radio (SDR)*
	- What is a SDR?
	- How are SDRs different than "conventional" radios?
	- Examples of SDRs
	- SDR Transmitter Example
- *The FlexRadio Systems Flex-1500 SDR Demo (if we can get it to work)*
	- Features
	- Setup
	- Operation
	- Use with Third Party Applications
		- FLDIGI, Ham Radio Deluxe, etc.
	- *Computing Resources Required*
- Alternative SDRs
- Flex-1500 and iSDR Demo (time permitting)

## WHAT IS A SOFTWARE DEFINED RADIO?

- A system where components that have typically been implemented in *hardware* are instead implemented using *software*.
	- Mixers
	- Filters
	- Modulators/Demodulators
	- Detectors
	- Controls
	- Etc

• Adding new mode or feature is a *software update!*

## SOFTWARE DEFINED - CONVENTIONAL RADIO DIFFERENCES

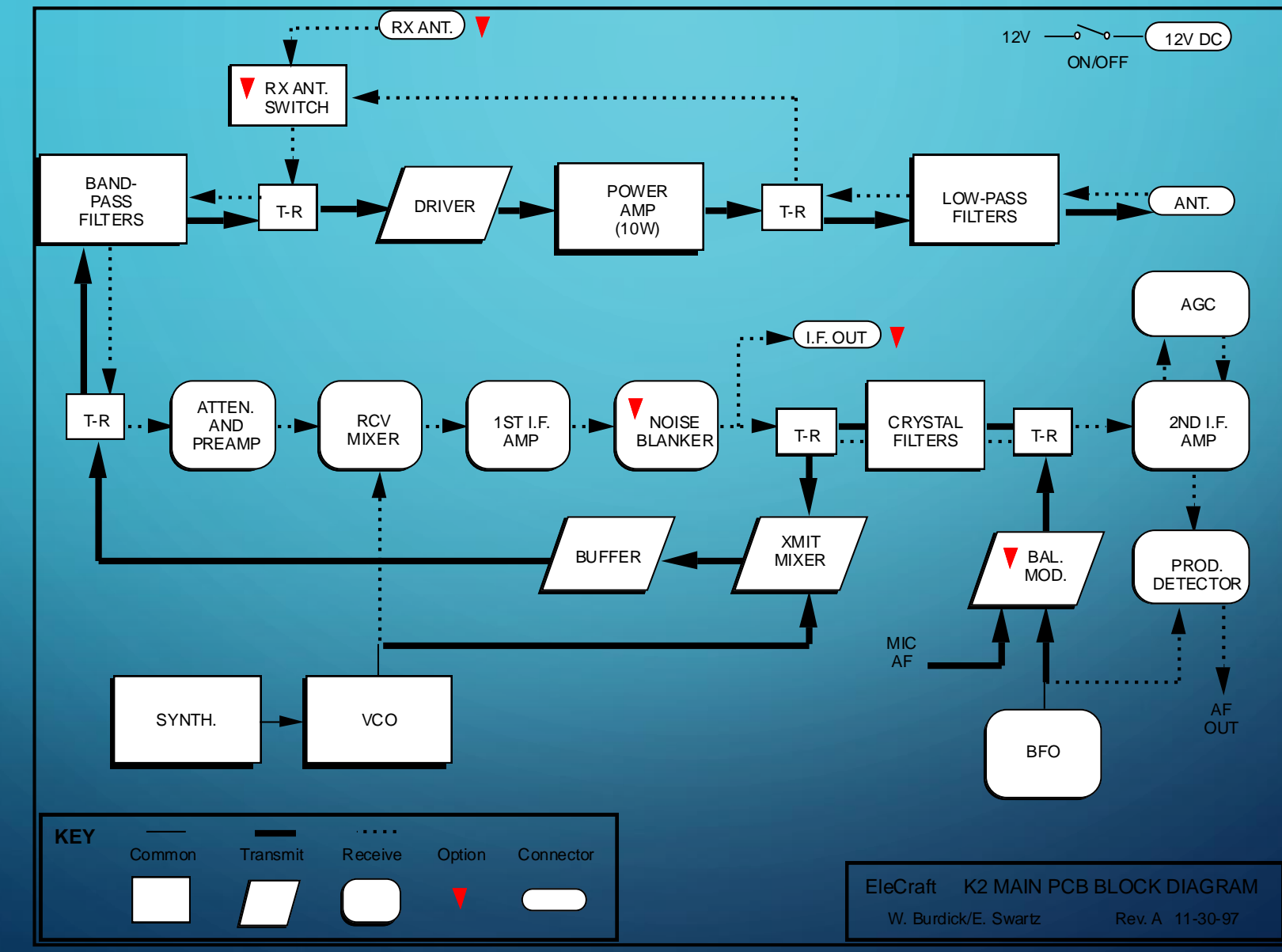

### SOFTWARE DEFINED - CONVENTIONAL RADIO DIFFERENCES

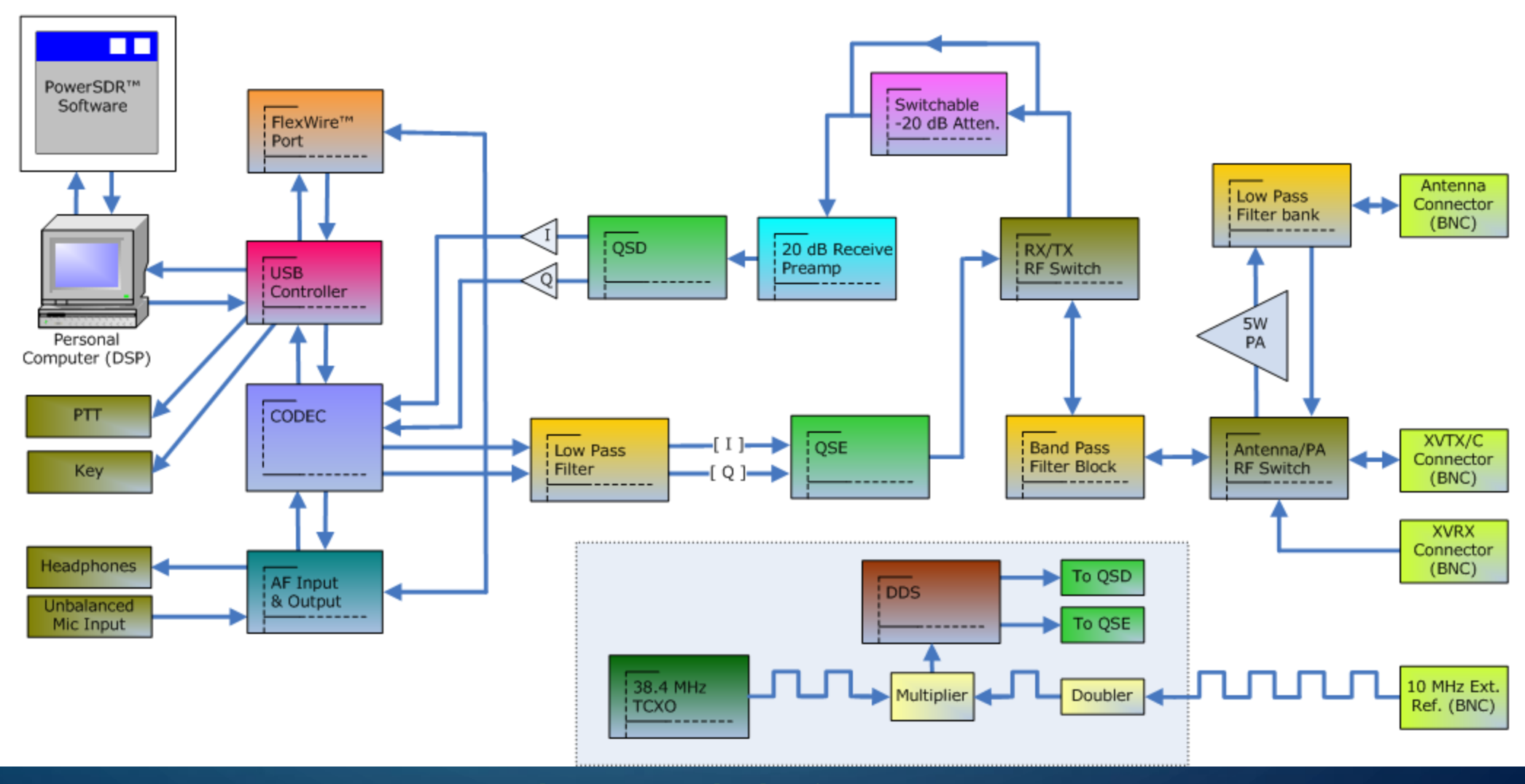

**Flex-1500 Block Diagram** 

#### • SoftRock Series

• <http://www.amqrp.org/kits/softrock40/>

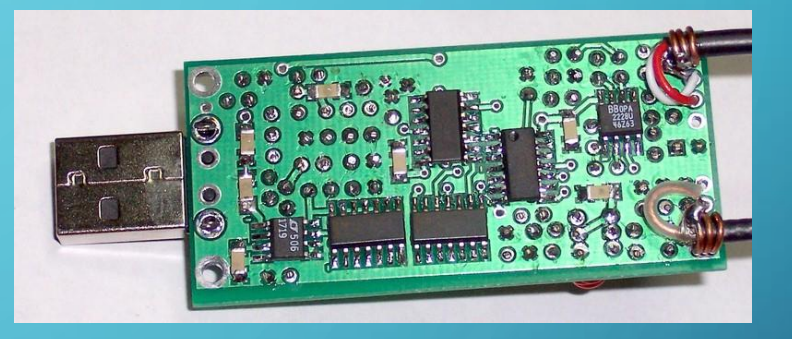

## • SDR IQ

• <http://www.rfspace.com/RFSPACE/Home.html>

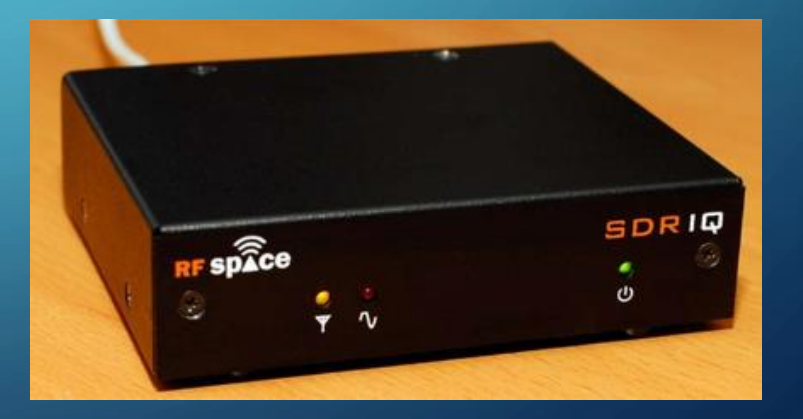

• RTL-SDR

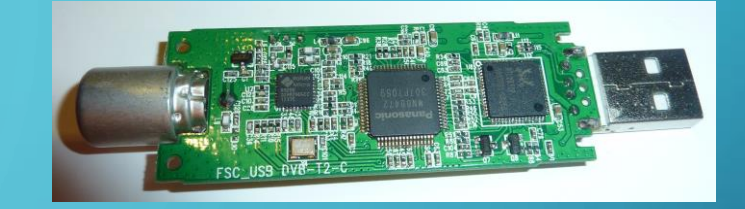

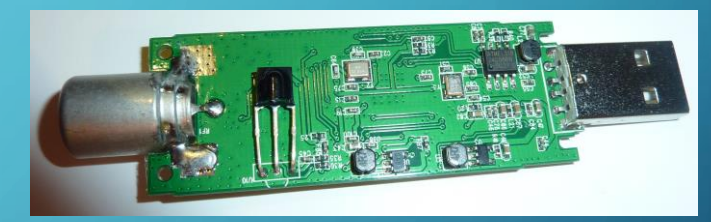

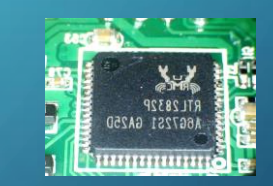

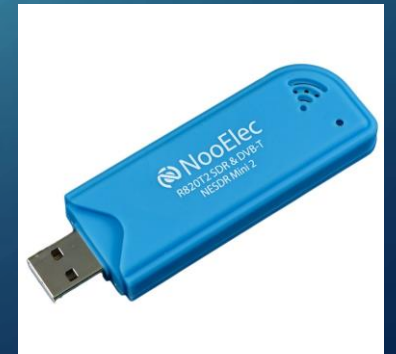

#### FlexRadio Flex-5000

http://www.flexradio.com/downloads/flex-5000-datas

*No Longer Available*

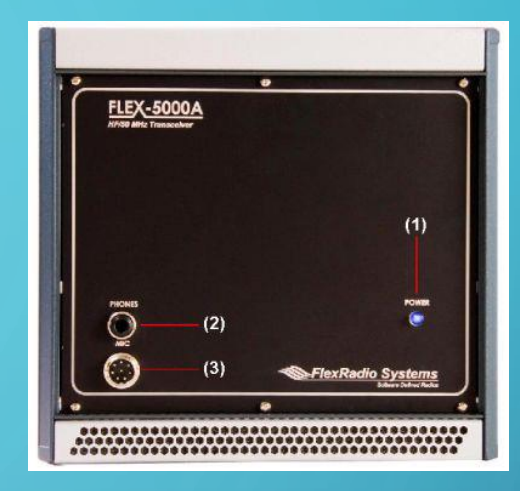

#### FlexRadio Flex-3000

<http://www.flexradio.com/downloads/flex-3000-datasheet-pdf/> *No Longer Available*

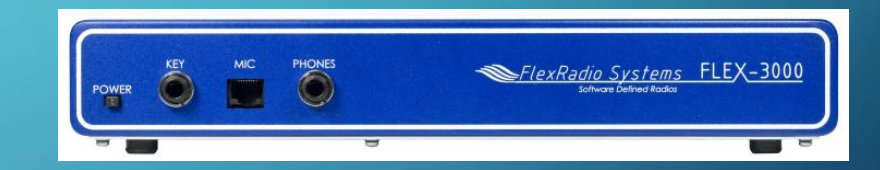

#### • FlexRadio Flex-1500

• <http://www.flexradio.com/amateur-products/flex-series/flex-1500/>

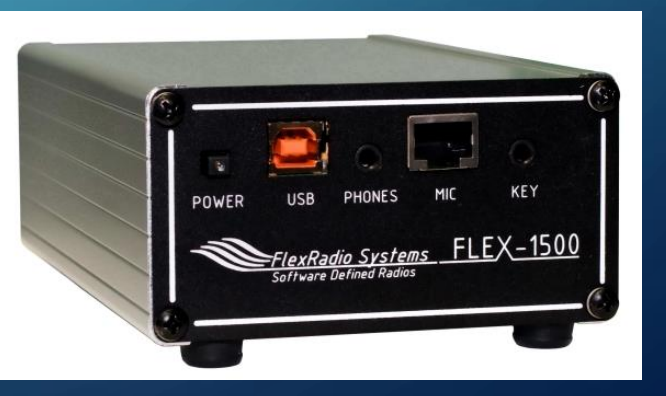

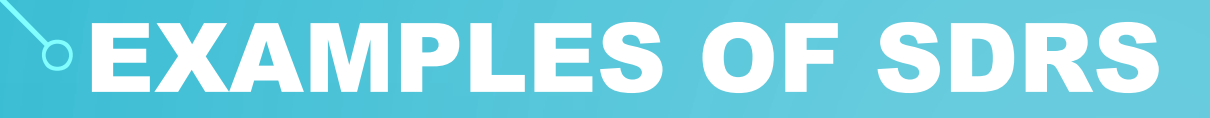

# FlexRadio Flex-6700

http://www.flexradio.com/amateur-p

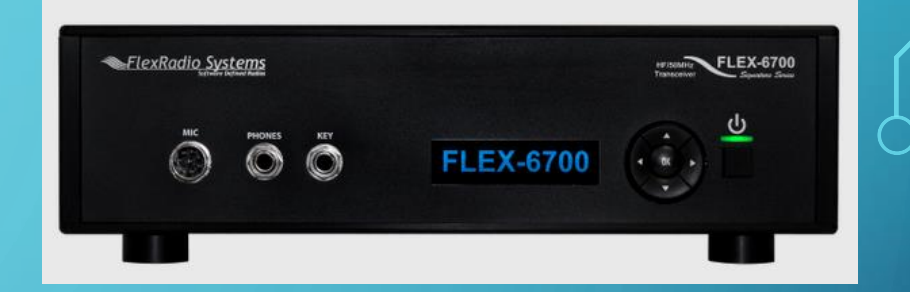

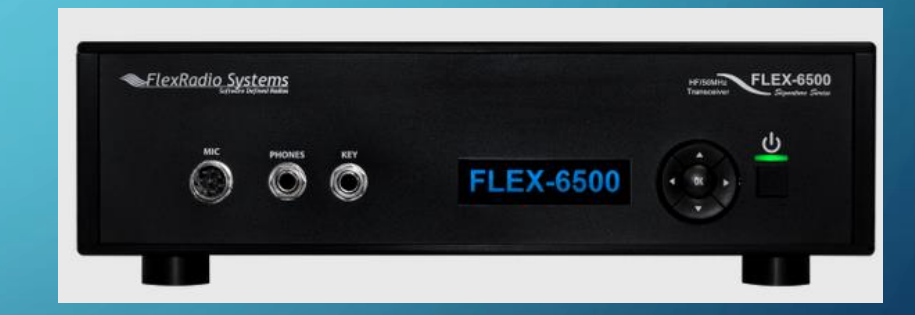

## FlexRadio Flex-6500

<http://www.flexradio.com/downloads/flex-3000-datasheet-pdf/>

## •FlexRadio Flex-6300

• <http://www.flexradio.com/amateur-products/flex-6000-signature-series/flex-6300/>

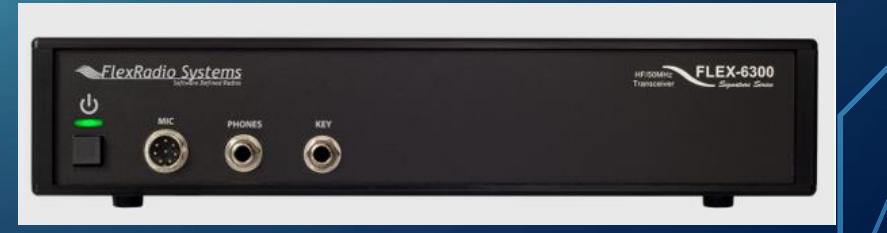

## SOFTWARE DEFINED - CONVENTIONAL RADIO DIFFERENCES

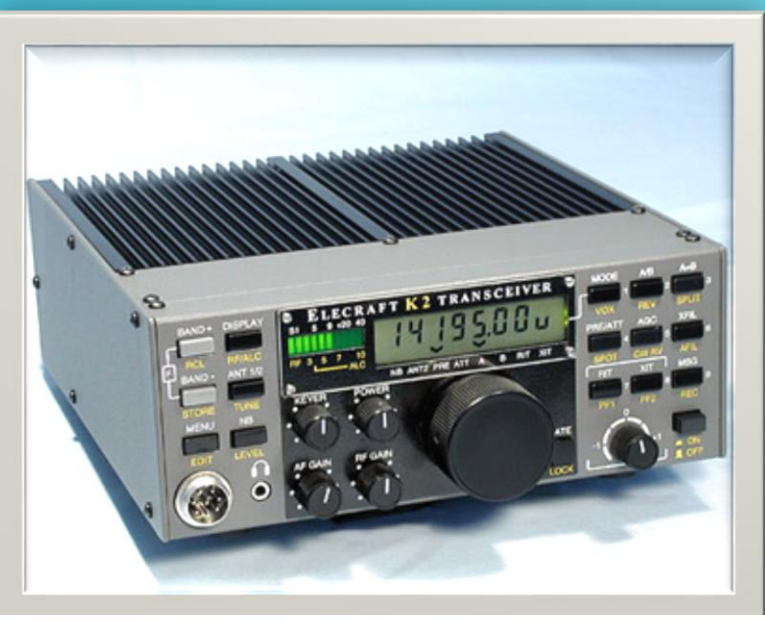

Look Ma…

## …No Knobs!

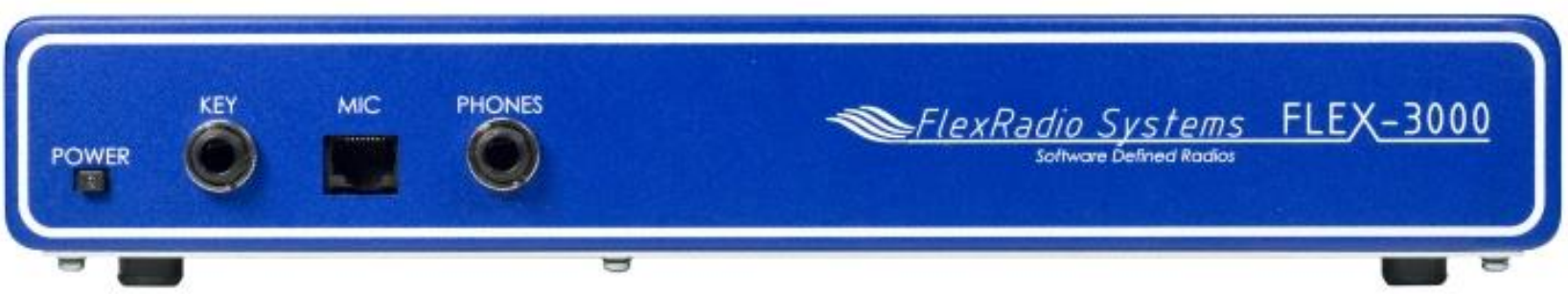

…But I gotta have my PC!

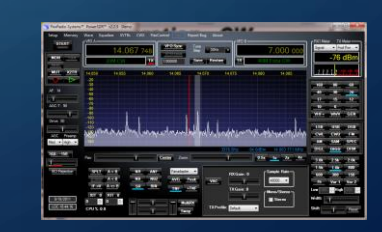

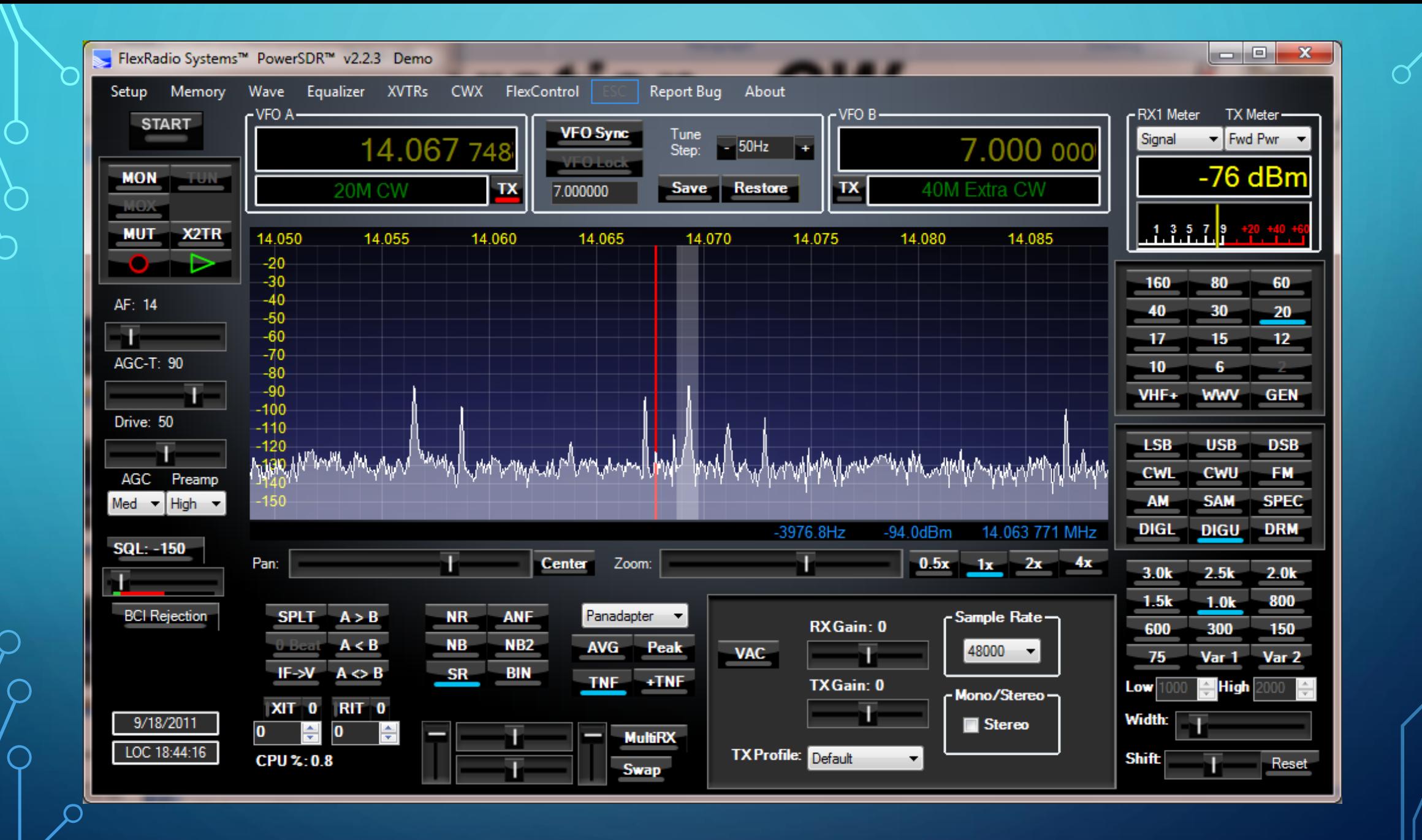

#### • Elecraft K3

• <http://www.elecraft.com/K3/K3.htm>

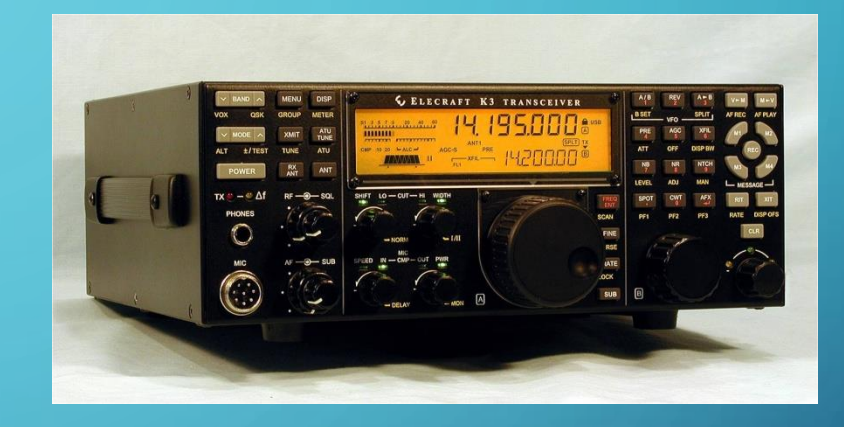

#### • Elecraft KX3

• <http://www.elecraft.com/KX3/kx3.htm>

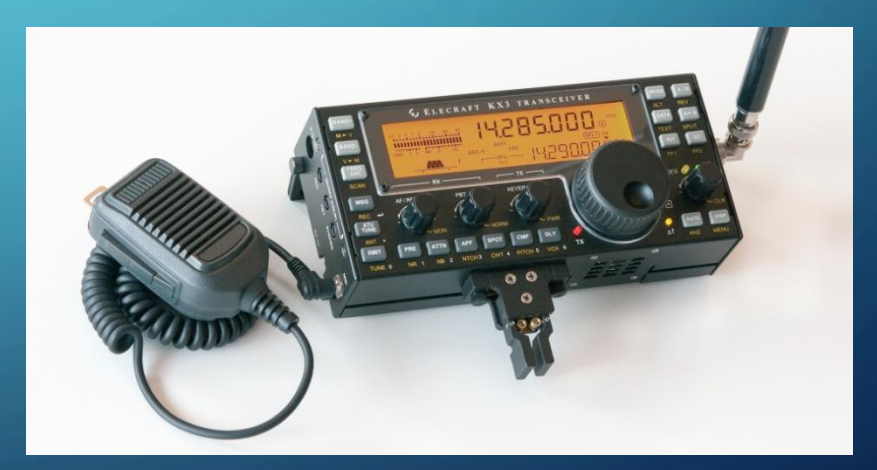

## SOFTWARE DEFINED - CONVENTIONAL RADIO DIFFERENCES

## IC-706 "GO" Kit

- 1. IC-706
- 2. Tuner
- 3. Microphone
- 4. Key
- 5. Power cables
- 6. SignaLink Box
- 7. Sound card cables to computer
- 8. Rig control cable
- 9. CW keying cable
- 10. Laptop computer
- 11. Power supply

## **Which would you rather carry on Field Day**?

## Flex-3000 "GO" Kit

- 1. Flex-3000
- 2. Microphone
- 3. Key
- 4. Power cable
- 5. Firewire Cable
- 6. Laptop computer
- 7. Power supply

# OPERATION – DIGITAL

- PowerSDR supports CW keyboard, CW memories for general use or contesting directly.
- Digital Mode operation, automatic contesting & automatic logging requires 3<sup>rd</sup> party applications:
	- Writelog
	- MMTTY
	- FLDIGI
	- Logger32
	- *MixW*
	- *Ham Radio Deluxe*
	- *JT65 variants*

# INTERFACING POWERSDR WITH 3RD PARTY APPLICATIONS

- Most 3<sup>rd</sup> party applications require:
	- Serial ports for:
		- RIG CAT control
		- CW Keying
		- Push To Talk (PTT)
	- Audio cables for connecting rig audio to PC Soundcard.
		- All Flex SDRs contain built-in soundcard
			- Flex-1500 connects via USB
- PowerSDR supports hardware cabling.
- Enter *Virtual Cables*

# INTERFACING POWERSDR WITH 3RD PARTY APPLICATIONS

- Virtual Serial Ports
	- Created by VspMgr (Virtual Serial Port Manager
	- Look like real serial ports to PowerSDR and 3<sup>rd</sup> party apps such as Writelog or **MMTTY**
	- Setup in pairs (COM10/COM30, COM11/COM31, COM12/COM32, etc)
	- One end of the pair used in PowerSDR (COM30), the other in the 3<sup>rd</sup> Party app (COM10).
	- Data the apps sends on COM10 is received by PowerSDR on COM30 and viceversa.

# INTERFACING POWERSDR WITH 3RD PARTY APPLICATIONS

- Virtual Audio Cables
	- Created by *Virtual Audio Cable*
	- Look like real audio sources to PowerSDR and 3<sup>rd</sup> party apps such as Writelog or MMTTY
	- Setup in pairs (Vcable1, Vcable2)
	- One cable (Vcable1) of the pair used to source audio from PowerSDR to the 3<sup>rd</sup> Party app.
	- One cable (Vcable2) of the pair used to source audio to PowerSDR from the 3<sup>rd</sup> Party app.

## POWERSDR COMPUTER RESOURCES

- *Opinion:* Most bad experiences with SDRs are caused by attempting to use an underpowered or poorly configured PC to run PowerSDR
- Underpowered PC will cause:
	- Choppy audio
	- Choppy CW
	- Excessive audio latency
	- Distorted audio
- Excessive Deferred Procedure Call (DPC) latencies will cause the same thing

## MY POWERSDR COMPUTER

#### • Dell XPS1530

- Intel Core2 Duo CPU T8300 @ 2.40 GHz
- 4 GB RAM
- Windows 7 32-bit / Service Pack 1
- 1 Firewire (IEEE1394) port
- 3 USB ports

• *FlexRadio* has good information on PC resources required to run PowerSDR

• [http://kc.flexradio.com/KnowledgebaseArticle50063.aspx?Keywords=powersdr+com](http://kc.flexradio.com/KnowledgebaseArticle50063.aspx?Keywords=powersdr+computer) puter

#### • Elecraft K3

• <http://www.elecraft.com/K3/K3.htm>

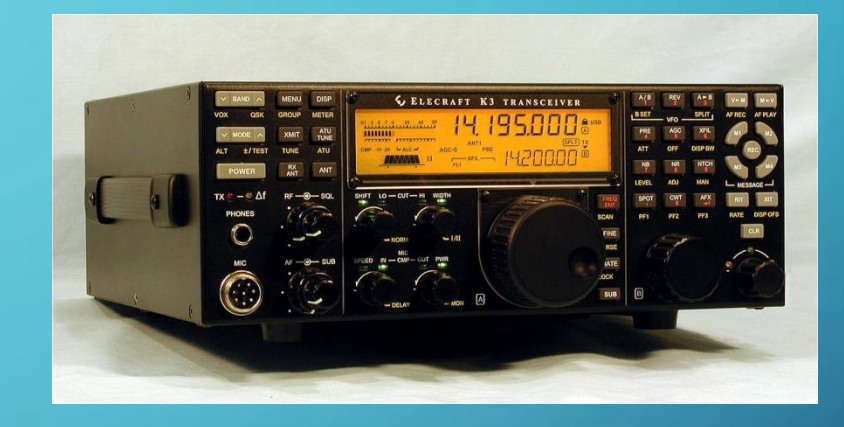

#### • Elecraft KX3

• <http://www.elecraft.com/KX3/kx3.htm>

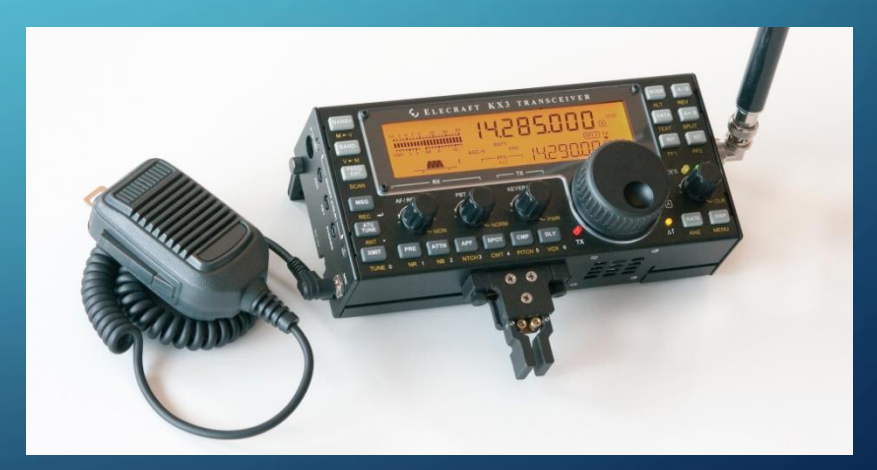

# EXAMPLES OF SDRS •iSDR and the KX3

- Runs on iOS
- Can control the KX3
- http://apps.digitalconfections.com/?page\_id=28

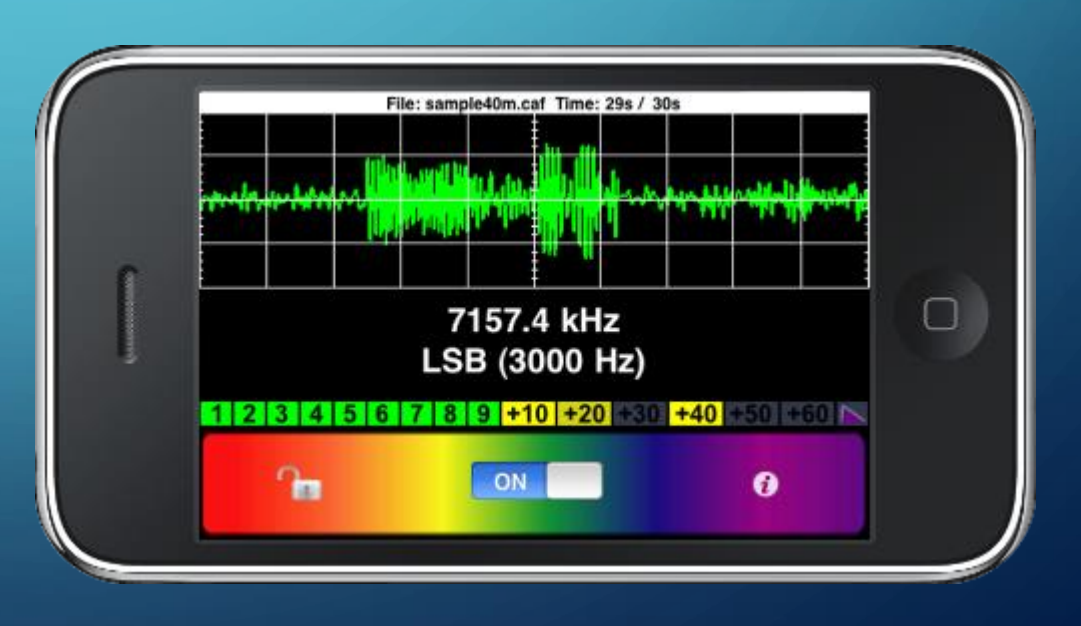

- NaP3 and the KX3 (or K3)
	- Runs on Windows
	- Very nice panadater display with point / click rig control
	- Complicated to setup
	- Does everything a Flex-1500 does
		- Full break-in CW
		- 10W output
	- No longer being actively developed.

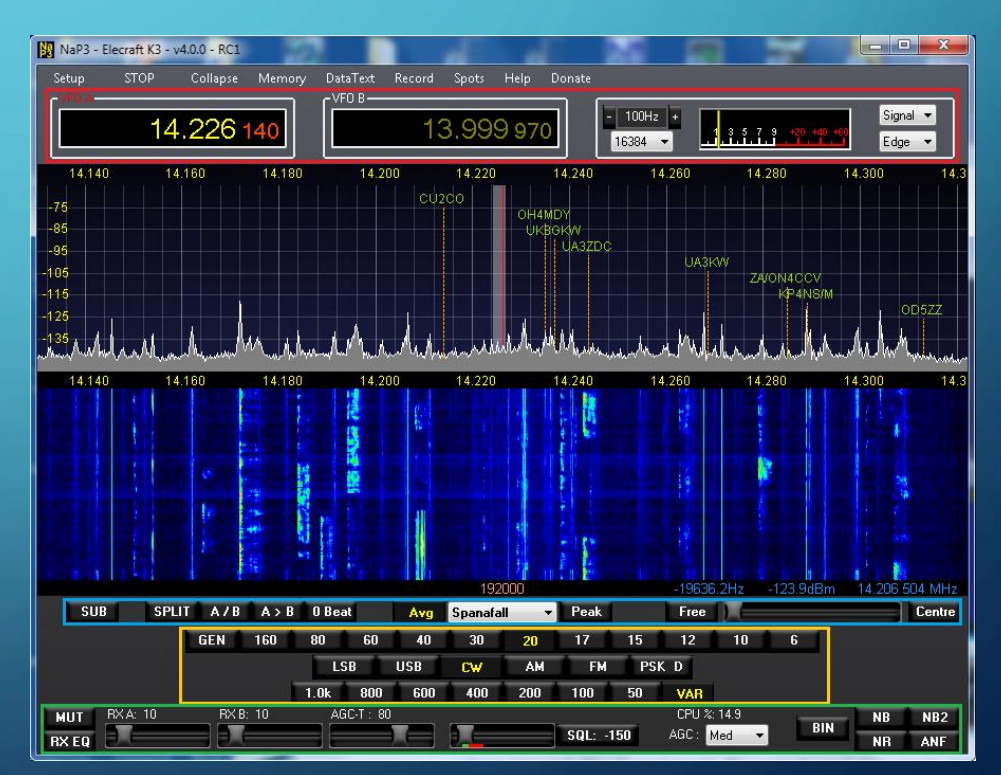

# SDR DEVELOPMENTS

- The HT of the Future
	- SDR that looks more like a Smart Phone than a radio
	- Being developed as open source (hardware and software
	- Developers: Chris Testa, **KD2BMH** and Bruce Parens, K6BP

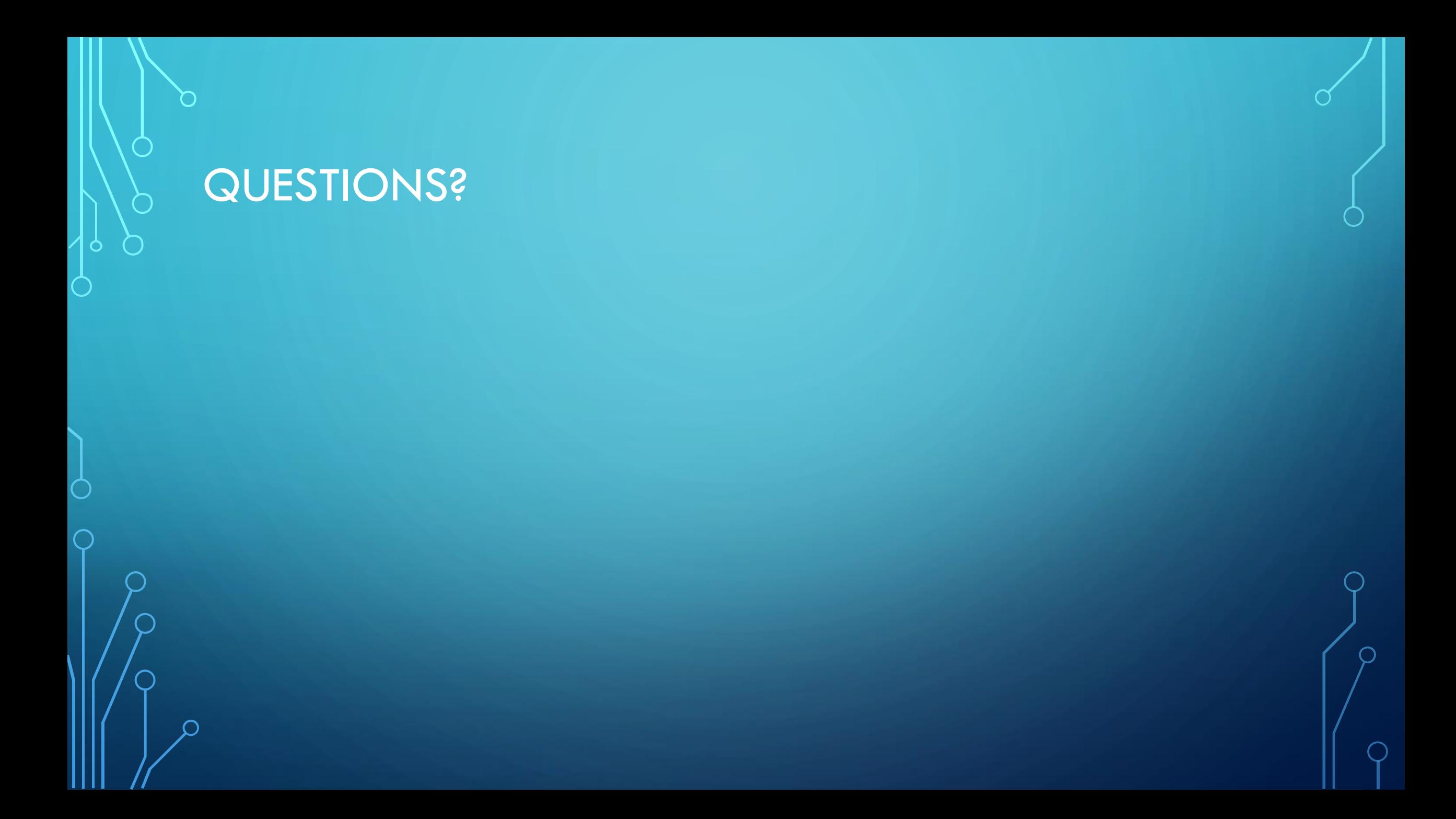